# TS3862 静态电阻应变仪

操作说明

# 扬州泰司电子有限公司

# 感谢您使用泰司公司产品

在使用前请您仔细阅读本说明书,以便 正确地使用该仪器。

# 目 录

- 1、概述
- 2、技术指标
- 3、工作原理
- 4、面板功能
- 5、仪器使用方法
- 6、软件使用方法
- 7、维护
- 8、注意事项
- 9、故障与检修
- 10、齐套性
- 地址:扬州市北门外大街 6#综合楼
- 电话:0514-87317870
- 网址:<http://www.yztest.com>

#### 1、概述

TS3862 型静态应变仪是一种装有微处理芯片的数字式应变仪,该仪器采用 九个窗口同时显示,测力与应变测量同时进行且互不影响。一台计算机可控制多 台应变仪,实现自动监测,图表显示,计算绘图,文件处理等多项功能。亦可脱 机操作,单台使用。 该仪器软件功能丰富,操作简便,可广泛应用于机械、土建、 车辆、船舶、铁路、桥梁、港口、堤坝等工程领域对结构应力的测量分析,尤其 适合高等院校对材料、结构、工程力学的教学实验及小型工程测试。

本机具有如下特点:

硬件部分

- ·恒压激励
- ·电子开关切换,体积小,重量轻,可靠性高。
- ·8 个窗口显示 8 个通道的应变值,经过切换,显示另外 8 个通道的应变 值。第九个窗口显示力值。
- ·每个通道对应的应变片 K 值、电阻、桥路状态均可单独设置
- ·自动扣零。
- ·数字低通滤波器,抗干扰能力强。
- ·采用金属接线柱接线,性能可靠,使用方便。
- 软件部分
	- ·16 点棒图,数字监视图,X-Y 监视图,T-Y 监视图
	- ·定时测量
	- ·EXCEL 可调用数据格式

#### 2、技术指标

- 2.1 测 点 数:1 点测力,16 点应变,USB 与计算机通讯,可多台级联,扩展 至 100 台
- 2.2 桥路形式:半桥(公共补偿片),半桥,全桥
- 2.3 桥路激励:DC 2V
- 2.4 桥路电阻:120Ω,240Ω,350Ω
- 2. 5 测量范围:  $\pm$ 19999 με
- $2.6 \frac{11}{6}$  差:  $\pm 0.3\%$   $+ 2$  字
- 2.7 平衡范围:±19999με
	- 平衡模式:初始值记忆,自动扣除
- 2.8 灵敏系数:1.00~9.99
- 2.9 采样速率:16 点/秒
- 2.10 稳 定 度: ±3με/2h. 1με/℃
- 2.11 传感器满度范围:100N~10000N
- 2.12 显示:指示灯显示测点序号,5 位 LED 显示应变值,5 位 LED 显示力值。
- 2.13 接 口:USB 接口
- 2.14 工作环境:0~40℃;20~85%RH
- 2.15 尺 寸:280(宽)×90(高)×230(深)mm(不含突出部分)
- 2.16 质 量:约 3kg

### 3、工作原理

本仪器由精密恒压源,多路切换开关,前置放大器,低通滤波器,A/D 转换器,

单片机,显示电路,电源等部分组成见方框图。

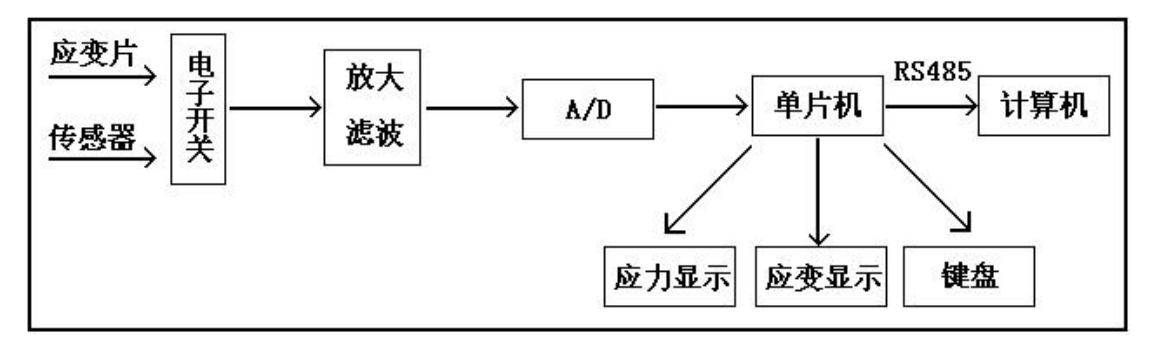

本机桥路激励采用恒压源模式,电子开关切换测点,电路新颖,工作合理。桥 路平衡采用初值扣除的方法,测量前将每个测点桥路不平衡值即初始值存贮,在 随后测量中将该点初值扣除,实现了自动平衡的功能。

为简化操作,本机仅用 7 只按钮实现通道选择、参数设置、 测量值显示等 基本功能,具有简单易学,使用方便。对于桥路形式,应变片阻值及灵敏系数和力 传感器满度值、mV/V(灵敏度)等参数,均由按键设置。当使用计算机控制时, 一切功能均由计算机控制。

#### 4、面板功能

面板如下图所示:

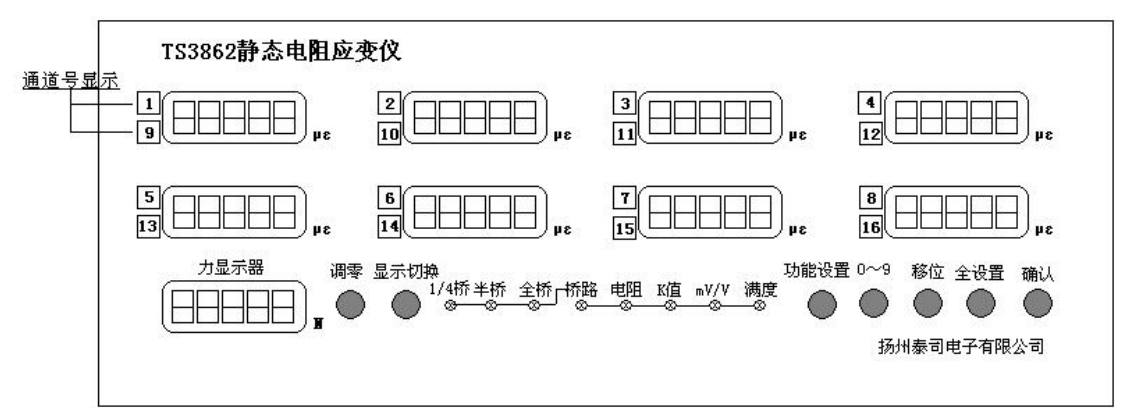

4.1 通道号显示:显示当前测量的 8 个通道,1~8 通道为一组,9~16 通道为 另一组,两组通道号由"显示切换"键切换显示。

4.2 应变值显示器:共 8 个窗口,同时显示 8 个测点扣除零点后的实际应变值 4.3 力值显示器:用于显示力传感器加载的力值。

4.4 "调零"按钮:长按 2 秒钟后,16 测点及力值测点的初始不平衡量被扣除。  $4.5$  "显示切换"按钮:按一次,显示  $1\sim8$ CH 的应变值:再按一次,显示  $9\sim$ 16CH 的应变值。

以下各键操作及指示灯显示均要求在功能设置状态下进行。

4.6 桥路状态指示灯:共有 3 个指示灯,分别对应 1/4 桥、半桥、全桥,与"功 能设置"键对应的"桥路"灯相关联。

4.7 桥路灯:该灯亮时,表示功能设置为桥路状态设置。按"0~9"键进行修改, "1"表示 1/4 桥,"2"表示半桥,"3"表示全桥。

4.8 电阻指示灯:该灯亮时,表示功能设置为应变片电阻阻值设置。共有 3 个应

变片电阻阻值供选择,分别为 120Ω、240Ω、350Ω,按"0~9"键选择。 4.9 K 值指示灯: 该灯亮时, 表示功能设置为应变片灵敏度系数 K 值设置。按

"0~9"键配合"移位"键进行修改。

4.10 " mV/V"指示灯: 该灯亮时, 表示功能设置为传感器灵敏度系数 mV/V 设 置。按"0~9"键配合"移位"键进行修改。

4.11 满度指示灯: 该灯亮时,表示功能设置为传感器满度值设置,有9个满度 值供选择,分别为:100、200、300、500、1000、2000、3000、5000、10000N, 按"0~9"键选择,在力值显示窗口显示。

4.12 功能设置按钮: 用于选择"桥路"、"电阻"、"K 值"、" mV/V"、"满度"等 五种功能的设置。长按 2 秒钟后,进入桥路功能设置状态,每按一次,依次进入 下一状态。在"满度"功能设置后再按一次 "功能设置"键,仪器退出功能设 置状态,进入测量状态。

4.13 "0~9"按钮: 在设置桥路方式时按此键, 当前通道的显示窗显示"1"、 "2"、"3",分别表示 1/4 桥、半桥、全桥。

在设置应变片电阻时按此键,当前通道的显示窗显示"120"、"240"、"350" 三种电阻值。

在设置"K 值"、" mV/V"按此键, 在"移位"按钮配合下, 当前通道的 显示窗由高位向低位,依次显示数字 0~9。

在设置力传感器满度时,按此键,当前通道的显示窗显示 100~10000N 等九 种满度值。

4.14 移位按钮: 在设置"K 值"、" mV/V"时按此键, 使当前通道的显示窗内 闪烁的数码管由高位向低位,配合"0~9"数字键完成三位数或四位数的设置。 4.15 全设置按钮:在设置某个参数时,按一下此键,则所有通道的某个参数均相 同。

4.16 确认按钮:在设置某个参数时,按一下此键,则进入下一通道的同一个参 数设置。再按一下此键,进入下一通道的同一个参数设置,依次类推。

4.17 RS485 口: 两个 RS485 口是并联的, 用于多台应变仪接连.

4.18 力传感器输入端子排:5 芯端子排,用于与力传感器连接使用,详见下图: 第 1 芯-P+ (正桥压), 第 2 芯-P- (负桥压), 第 3 芯-IN+, 第 4 芯-IN-, 第 5 芯-GND

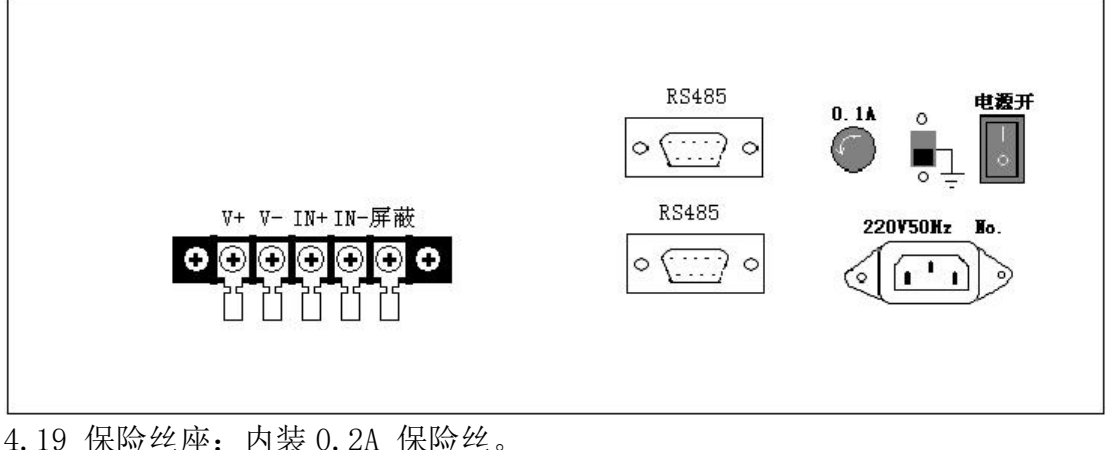

4.20 接地开关:开关拨在下面位置时,机箱地与大地相连。

4.21 电源开关:用于开启电源。

4.22 三芯电源插座:用于接入 AC220V 交流电

5、使用方法

5.1 机箱号设置

接入市电,打开电源开关,仪器进入上电自检过程。此时,8 个显示应变 的数码管依次显示全 8 字样,而显示力值的数码管显示机箱号。若机箱号不改变, 则当 8 个显示应变的数码管依次显示全 8 字样完毕后(约 8 秒钟),自动进入测 量状态。若机箱号需改变,在应变窗口依次显示全 8 时, 按"功能设置"键, 讲 入机箱号设置状态。通过"0~9"键和"移位"键配合使用,来设置机箱号。机 箱号设置完毕后,按"功能设置"键,进入测量状态。 5.2 参数设置

长按"功能设置"键 2 秒钟后, 进入功能设置状态。每个通道对应的应变片 K 值、电阻、桥路状态均可单独设置, 在设置过某个参数后, 若按"全设置"键, 则所有通道的参数全部相同。

5.2.1 桥路状态设置

参数设置时首先设置桥路状态, "桥路状态"指示灯亮。第 1 个窗口的数码 管闪烁显示数字 "1"或者"2"或者"3", 数字 1 与 1 / 4 桥对应, 数字 2 与 半桥对应,数字 3 与全桥对应。按"0~9"键可改变桥路状态,第 1 点桥路状态 设置完后, 按"确认"键则进入第 2 点桥路状态设置, ……依次类推。如果所有 点的桥路状态都相同,在第 1 点的桥路状态设置完后,按"全设置"则所有通道 的桥路状态相同。

5.2.2 应变片电阻设置

每点桥路状态设置完毕后,按"功能设置"键进入应变片"电阻"设置状态, "电阻"指示灯亮。

仪器支持 3 种阻值的应变片,分别为 120Ω、240Ω、350Ω。第1个窗口 的数码管闪烁显示数字"120"或"240"或"350"字样,按"0~9"键选择。 按"确认"键则进入第 2 点应变片电阻阻值设置,……依次类推。按"全设置", 则所有通道的应变片电阻阻值相同。

5.2.3 应变片灵敏度 K 设置

在每点应变片电阻阻值设置完毕后,按"功能设置"键则进入应变片灵敏度 K 设置状态, "K 值"指示灯亮。K 值共三位数字, 范围在 1.00~9.99 之间, 设 置时须由"0~9"键和"移位"键配合起来使用。当第 1 个窗口的数码管数字闪 烁时,按"0~9"键,和"移位"键配合使用,对三位数字进行设置。三位数都 设置好之后,按"确认"键则进入第 2 通道应变片电阻 K 值设置,……依次类推。 如果所有的 K 值都相同, 在第 1 通道的 K 值设置完后, 按"全设置"键, 则所有 通道的 K 值都与第 1 通道 K 值相同。

5.2.4 传感器灵敏度"mV/V" 设置

在每通道应变片灵敏度 K 设置完毕后,按"功能设置"键则进入传感器灵敏度 "mV/V"设置状态, "mV/V"指示灯亮。" mV/V" 值设置时, 须 "0~9"键和 "移 位"键配合起来使用,设置方法同 K 值设置, 在力值显示窗口显示。

5.2.5 传感器满度值设置

传感器灵敏度"mV/V" 设置完毕后, 按"功能设置"键则进入传感器满度 值设置状态,"满度"指示灯亮。满度值分为九档,分别是 100、200、300、500、 1000、2000、3000、5000、10000N,按"0~9"键选择,在力值显示窗口显示。 5.3 测量

在传感器"满度"值设置好之后,再按一次"功能设置"键,五个功能设置 指示灯灭,仪器进入测量状态。

5.3.1 接线准备

根据测试要求,按下列接线图接好应变片:

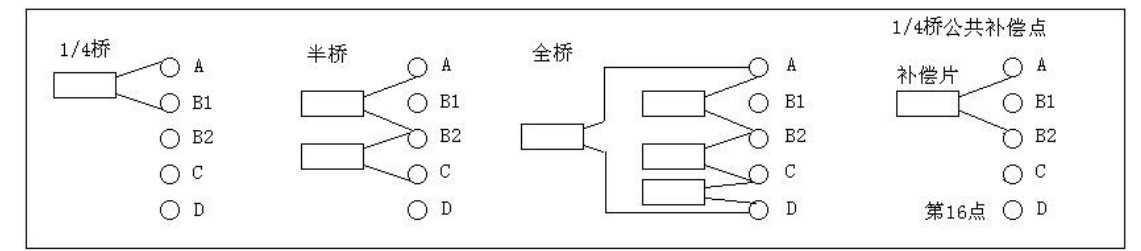

第 16 点只能接 1/4 桥, 且公共补偿接在第 16 点 A、B2 端子之间。其余各 点可任意接 1/4 桥、半桥、全桥,3 种桥路方式可混接。

5.3.2 测量

开机后,长按"功能设置"键对各点参数进行设置,再按"功能设置"键 进入测量状态。各点参数可断电保存,重新开机后无须再设置(如果参数不改变), 直接进入测量状态。

仪器预热 20 分钟, 长按"调零"键, 则各点的读数全部扣零。按"显示切 换"键,则可轮流显示 CH1~CH8、CH9~CH16 的两组读数,同时传感器的力值显 示也归零,然后就可加载进行测量。若某测点过载(短接或断线),则仪器对应测 点窗口显示"ーーーーー"。

5.4 应变值与应力的关系

用轴向应变测量值(单位微应变)乘以试件材料的弹性模量 E(单位 kgf/mm $^2$  ),得应力σ。

σ=E·ε

例如测得钢制试件表面应力为 100με,钢的弹性模量

E=2.0 $\times$ 10<sup>4</sup> kgf/mm<sup>2</sup> 2

则应力为

σ=E·ε=2.0×10 <sup>4</sup> kgf/mm <sup>2</sup> ×100με=2 kgf/mm <sup>2</sup> = 20MPa。

5.5 注意事项

5.5.1 应采用相同的应变片来构成应变桥,以使应变片具有相同的应变系数和温 度系数。

5.5.2 补偿片应贴在与试件相同的材料上,与测量片保持同样的温度。

5.5.3 测量片和补偿片不受强阳光曝晒,高温辐射和空气剧烈流动的影响。

5.5.4 应变片对地绝缘电阻应为 500MΩ以上,所用导线(包括补偿片)的长度,截 面积都应相同,导线的绝缘电阻也应在 500MΩ以上。

5.6.5 保证线头与接线柱的连接质量,若接触电阻或导线变形引起桥臂改变千分 之一欧姆(1mΩ)将引起用 5με的读数变化。所以在测量时不要移动电缆。

# 6、软件使用方法

6.1 软件操作

启动 TS3862 静态应变仪软件: 点击"开始"-> "所有程序"-> "TS3862 静 态电阻应变测量软件"->"TS3862 测量软件",启动 TS3862 静态应变仪测量软 件。界面如下:

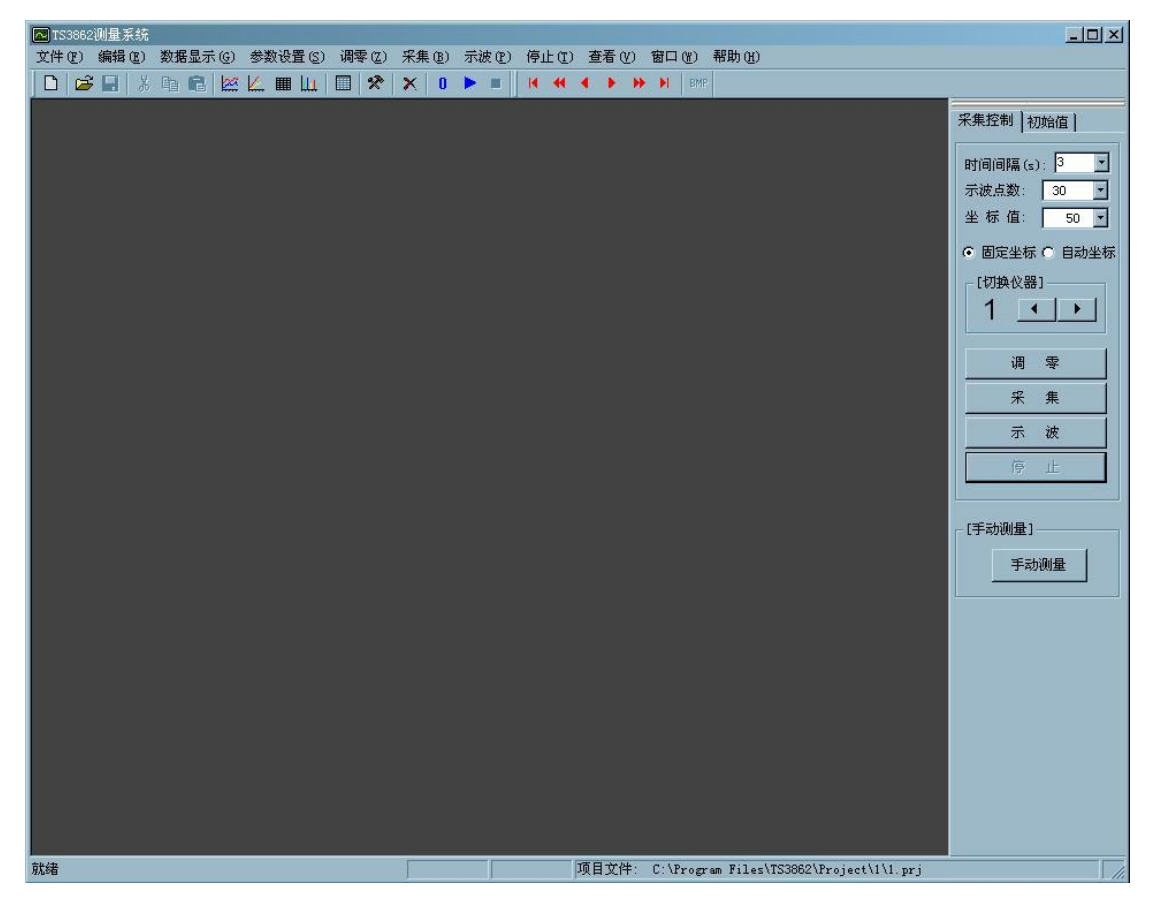

6.2 文件处理

进入操作界面后,默认文件名为上次测量文件名。如果要新建测量文件, 则按菜单"文件->新建项目"(必须将图形,数字显示子窗口关闭才有效)出现 下列界面建立文件:

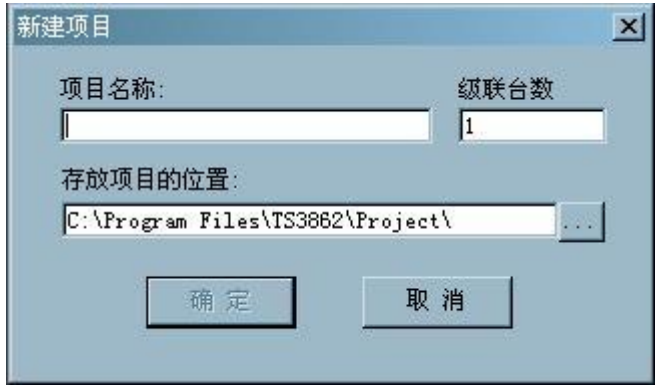

首先按实际联接的仪器总数填好级联台数,再输入项目名称。按"确定"按钮退 出即可以完成新建项目。

如果想打开以前的测量文件,则按菜单"文件->打开项目" (必须将图形, 数字显示子窗口关闭才有效)弹出下列界面打开所需要的项目名称:

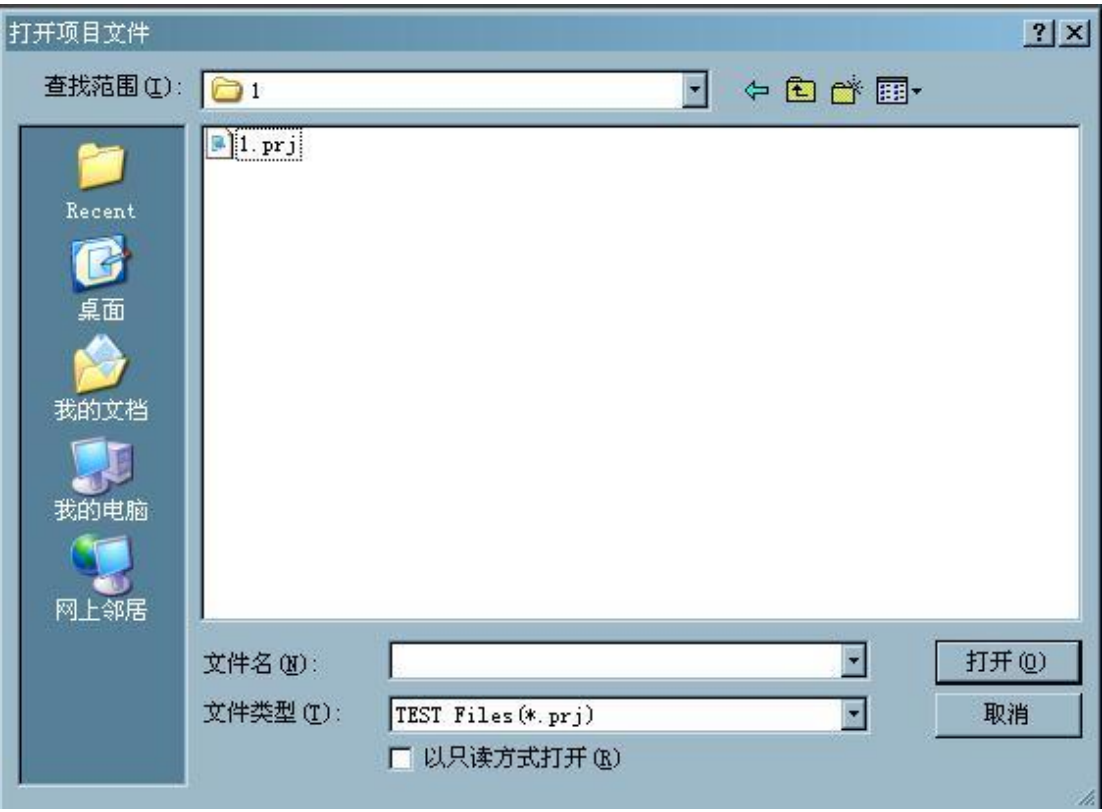

### 6.3 设置

点击"参数设置"菜单下的"通道设置",弹出"通道设置"对话框。如图 所示。

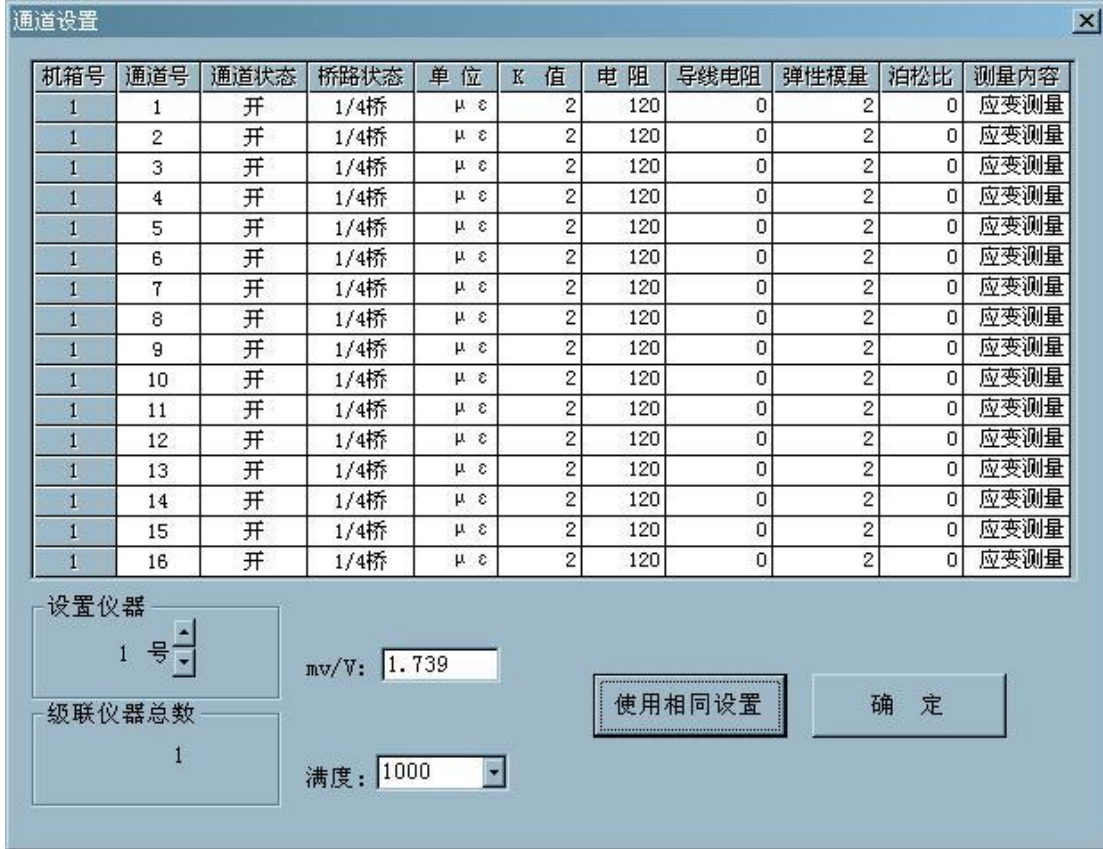

1) 与 TS3862 相关的参数有"通道状态"、"桥路方式"、"单位"、"K 值"、 "电 阻"、"导线电阻"、"弹性模量"、"泊松比"和"测量内容"。

2) 通道状态: 该栏可选择"开"和"关"两种状态。双击某通道的状态栏,弹 出快捷菜单如下:

开 关 全部开 全部关

进行选择就可改变状态。当某通道的状态为"关"时,仪器将不对该通道进 行采集。

3) 桥路方式:有"1/4 桥"、"半桥"、"全桥"三种方式可供选择。根据各个通 道的实际接法,进行设置。每个通道的桥路方式都可以单独设置。设置方法 与"状态"设置相同。

- 4) 单位:即测量结果的单位。双击该栏进行选择即可。
- 5) K 值:即应变片的灵敏系数。将实际的应变片灵敏系统输入即可。
- 6) 电阻:即应变片阻值。根据实际采用应变片的阻值进行选择,本仪器可以支 持 120、240、350Ω。
- 7) 导线电阻:直接输入。
- 8) 弹性模量:输入即可。计算应力时使用。
- 9) 泊 松 比:输入即可。
- 10) 测量内容: 该栏可选择"应变测量"和"应力测量"两种方式。选择"应力 测量"时使用"弹性模量",选择"应变测量"时忽略"弹性模量"。
- 11) mv/V:力传感器的灵敏系数。
- 12) 满度:力传感器的满感值。

6.4、T-Y 图曲线设置:

点击菜单: "参数设置"-> "T-Y 图参数设置"显示下面对话框, 对 TY 图中 10 条曲线显示的通道号和曲线颜色进行设置,在"通道"栏键入所需显示的通 道号,如果是多台连接,第 2 台的第 1 点的通道号为 18, 以此类推。在"颜色" 栏单击对应通道的颜色,可以修改颜色。

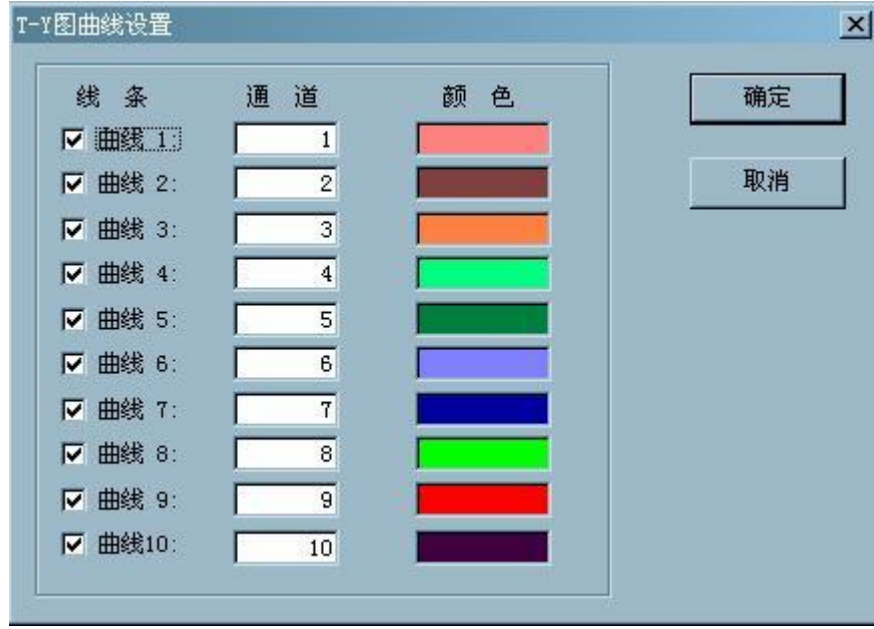

6.5、X-Y 图设置

点击菜单: "参数设置"-> "X-Y 图参数设置"显示下面对话框, "可选通 道"是在通道设置中打开的通道号,点击"》X"按钮可以将"可选通道"中的 通道加入到"X轴"栏中,点击"》Y"按钮可以将"可选通道"中的通道加入 到"Y 轴"栏中,点击"《 X"按钮可以将"X 轴"栏中的通道删除,点击"《 Y" 按钮可以将"Y轴"栏中的通道删除。"X轴"和"Y轴"栏中的通道数要相等, X 轴中的第 1 个通道号与 Y 轴中的第 1 个通道号组成一条 XY 曲线,X 轴中的第 2 个通道号与 Y 轴中的第 2 个通道号组成一条 XY 曲线, 依此类推, 共可组成 10 条曲线。 曲线的颜色和 T-Y 图的颜色一样。

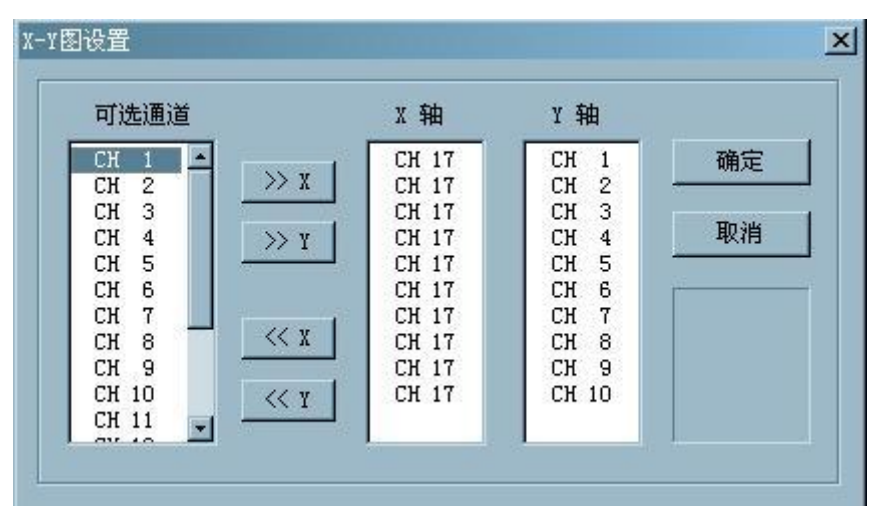

6.6、工具栏操作

下列界面为工具栏快捷键:

主要工具如下:

- D 表示新建项目。
- œ 表示打开项目。
- 图 为曲线显示参数设置快捷方式。
- \* 为通道设置的快捷方式。
- 鬮 用作文件转换,将当前项目的数据转换为 Excel 可调用的文本文件。
- $\mathbf{0}$ 为调零键
- Þ. 对测量数据进行连续采集,数据保存。
- 国 停止数据采集
- **NN4 9 9 19 11** 对历史数据回放时向前向后翻页使用。

点击右边工具栏的初始值,出现下列界面:

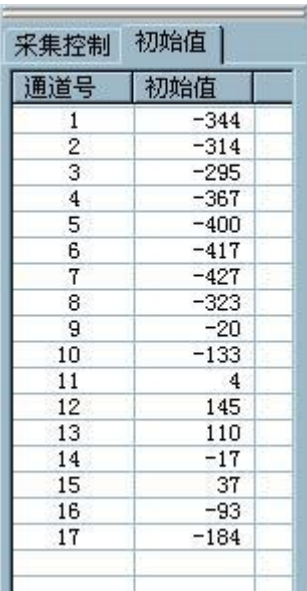

列表中显示各点的初始值,点击列革表中的"初始值"栏,可对初始值进行 排序。

点击右边工具栏的采集控制,弹出下列界面:

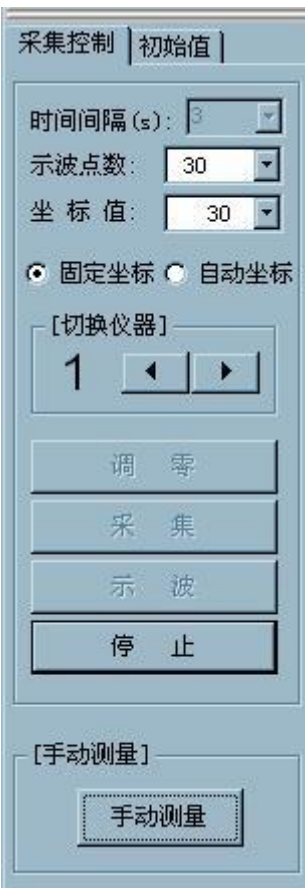

"时间间隔":示波速度和采集速度都由它决定,采集间隔设置 2 秒以上

"示波点数":X-Y、T-Y 图显示数据的个数。通过它可以改变 T-Y 图横坐标。

"坐标值": T-Y、X-Y、棒图的纵坐标值, 只有当下面的"固定坐标"前面被选

中才起作用,否则坐标为自动调节。

选中"固定坐标"则曲线图纵坐标以"坐标值"后面的数值决定,取消"固定坐 标"则自动调节坐标。

示 波:点击"示波"按钮,采集数据只进行显示,不进行存贮。

调 零:按此按钮,仪器采集一次并保存,作为初始值。

采 集: 按"采集"按钮,则仪器以一定的采集间隔时间进行采集并保存数据, 此间隔时间由"示波间隔"中的数值决定。按"停止"按钮,则停止采集。 手动测量: 按"手动测量"弹出如下对话框:

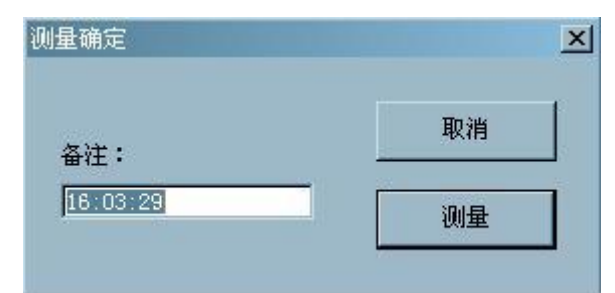

在"备注"框中输入备注文本,该文本将最终显示在采集文件中,不输入则在采 集文件中显示空。按"测量"按钮,启动一次采集。并,自动保存。按"取消" 则不进行采集。

6.7、T-Y 图显示

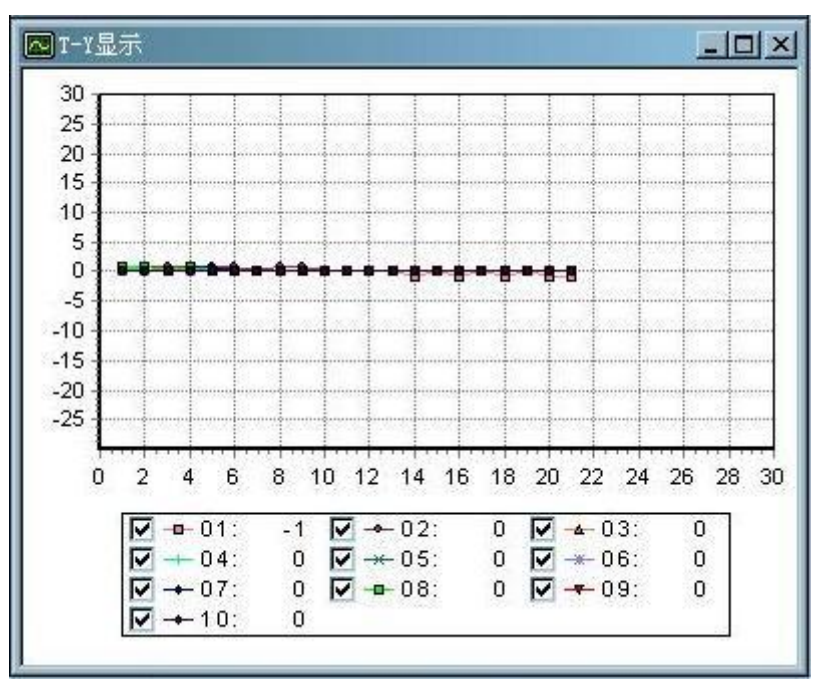

6.8、数字显示

点击数值显示页面,此页面显示 1 台仪器的数据。通过点击"切换仪器"内 的左右箭头,可在连接的仪器之间切换显示数据。显示界面如下图所示。

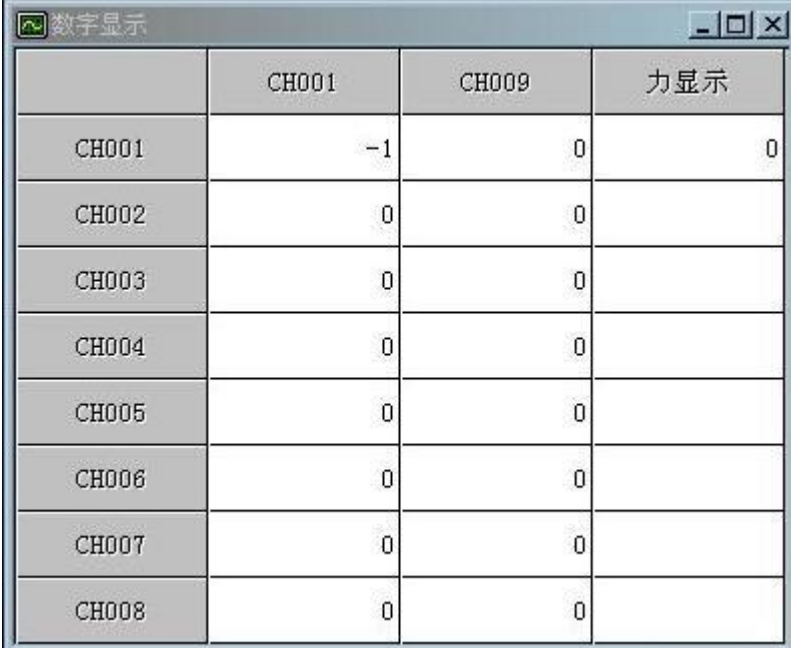

当点击"调零"按钮,进行清零时,会自动弹出数字显示窗口,此时显示的是各 通道的初值。

6.9、棒图显示

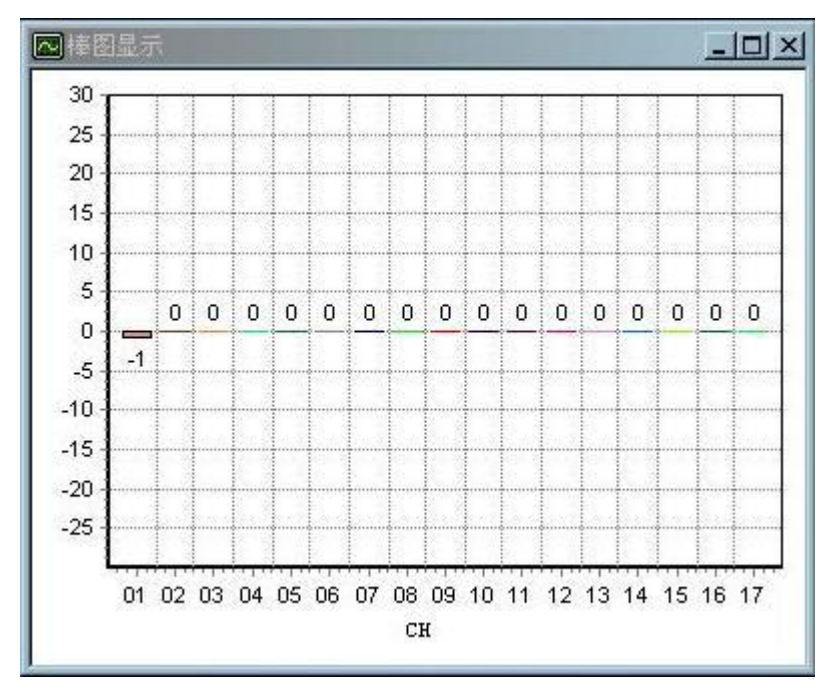

6.10、XY 图显示

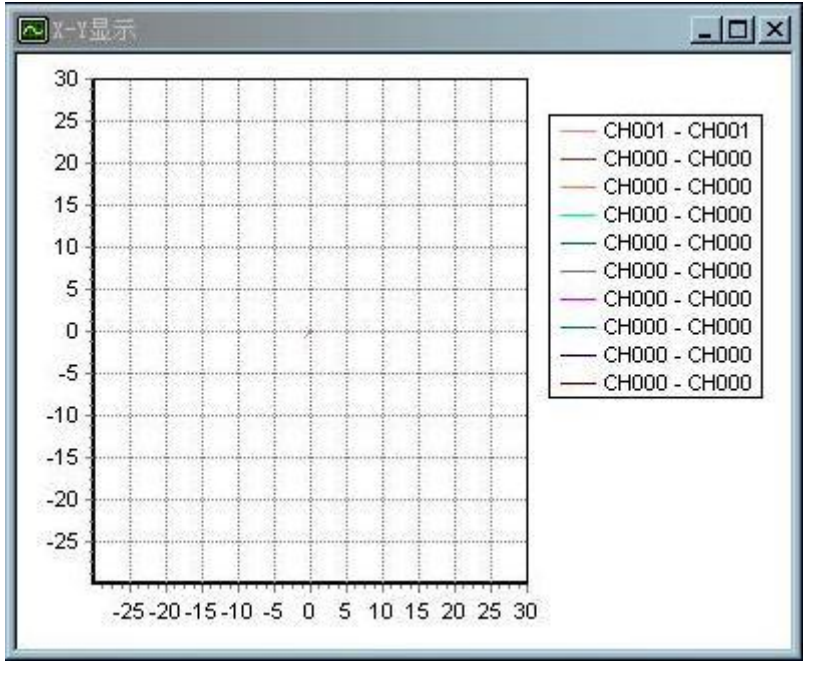

6.11、长导线补偿

连接应变片的导线电阻较大时(1Ω以上),须进行导线补偿,只需在"通道 设置"导线电阻栏填入导线电阻(r)即可。

对于不同的桥路形式,按下图接线方式接线(R:应变片阻值 r:导线阻值): 应变片公共补偿:

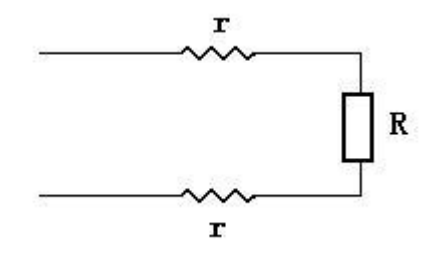

半桥:

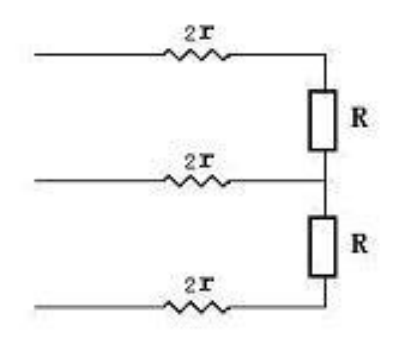

 $\triangle$ 桥: $\blacksquare$ 

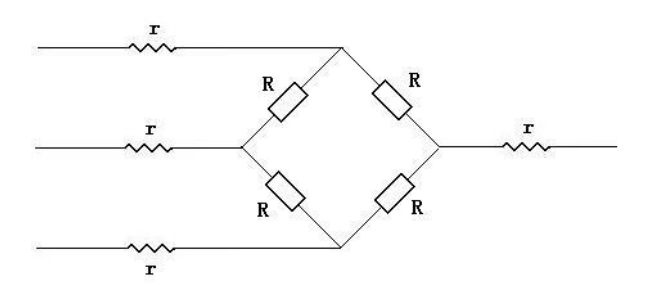

- 6.12、仪器使用步骤:
- 1. 打开仪器的电源开关,力显示器窗口显示机箱号,仪器进入自检,9 个窗口 依次显示 88888,此时可以修改机箱号。第 1 台仪器的机箱号必须设置为 00, 第 2 台设置为 01, 依此类推。机箱号设置完后进入测量状态。
- 2. 用 USB 连接仪器和计算机。
- 3. 然后启动 TS3862 测量软件。
- 4. 新建项目文件。
- 5. 进行通道设置。
- 6. 清零,软件返回"清零结束"后表示计算机和仪器通讯成功。
- 7. 设置采集时间间隔,然后采集。

#### 7、维护

- 7.1 仪器使用后应罩上盖板,以防灰尘。
- 7.2 仪器在移动时,注意做到小心轻放。

7.3 仪器停用时应贮放在温度为 20±10℃温度 80%以下,不含腐蚀性气体的室内。 7.4 仪器长期不用应每季通电一次,并检查仪器工作是否正常,通电时历时一小 时。

7.5 用户在遵守使用和保管规则的条件下,从仪器出厂之日起,在 18 个月内,因制 造质量不佳,使仪器不能正常工作,制造厂负责免费修理。

#### 8、注意事项

8.1 应采用相同的应变片来构成应变桥,以使应变片具有相同的应变系数和温度 系数。

8.2 补偿片应贴在与试件相同的材料上,与测量片保持同样的温度。

- 8.3 测量片和补偿片不受强阳光曝晒,高温辐射和空气剧烈流动的影响。
- 8.4 应变片对地绝缘电阻应为 500MΩ以上,所用导线(包括补偿片)的长度,截面

积都应相同,导线的绝缘电阻也应在 500MΩ以上。

8.5 保证线头与接线柱的连接质量,若接触电阻或导线变形引起桥臂改变千分之 一欧姆(1mΩ)将引起用 5με的读数变化。所以在测量时不要移动电缆。应变片 与桥盒的连接电缆使用屏蔽线,屏蔽层接每个点的 D 点。

8.6 测量过程中如中途退出,需要继续测量时,不能按"调零"按钮,直接按"采 集"按钮或按"手动测量"方框内的按钮即可。

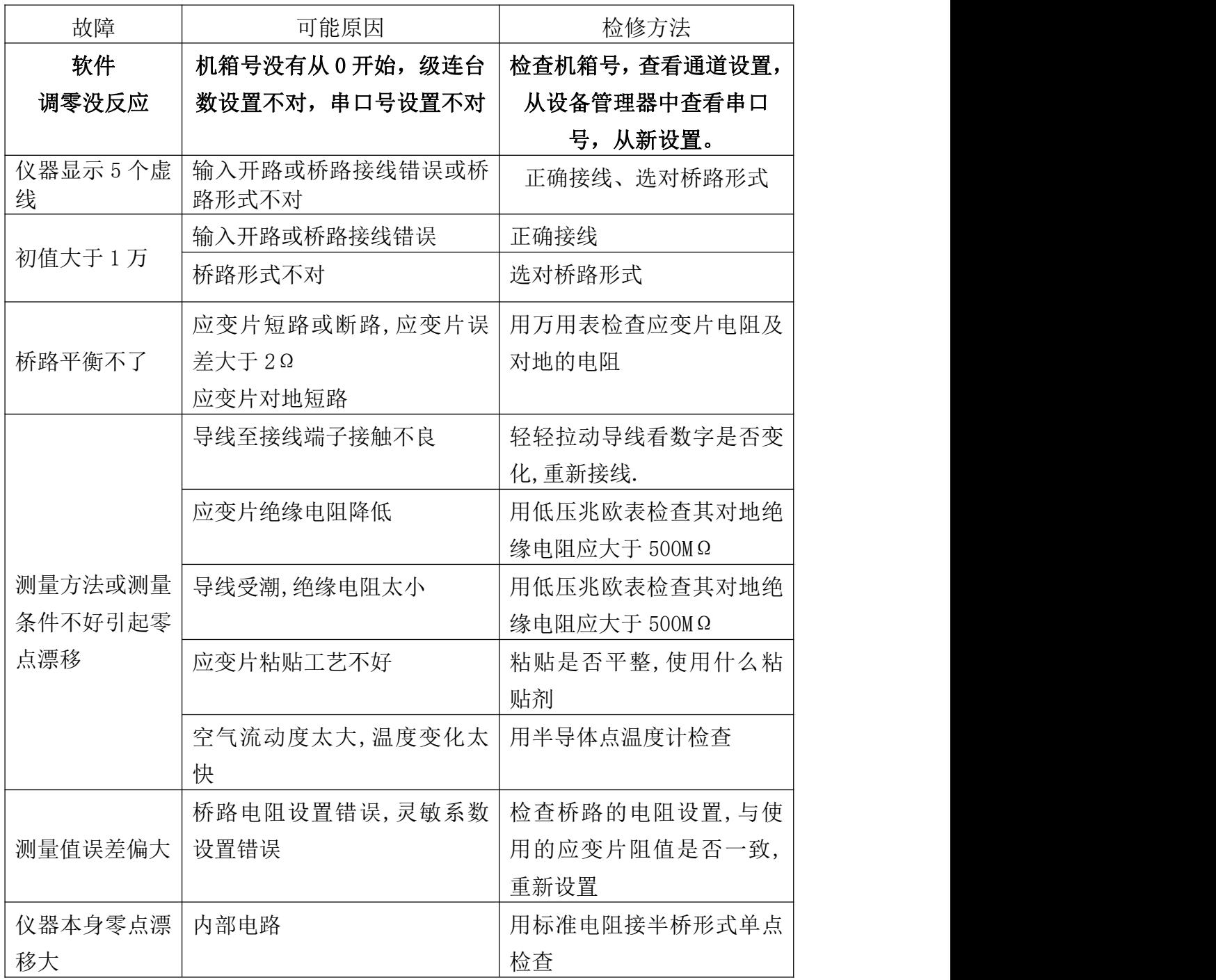

## 9、维护

9.1 仪器使用后应罩上盖板,以防灰尘。

9.2 仪器在移动时,注意做到小心轻放。

9.3 仪器停用时应贮放在温度为 20±10℃温度 80%以下,不含腐蚀性气体的室 内。

9.4 仪器长期不用应每季通电一次,并检查仪器工作是否正常,通电时历时一小 时。

9.5 用户在遵守使用和保管规则的条件下,从仪器出厂之日起,在 18 个月内,因 制造质量不佳,使仪器不能正常工作,制造厂负责免费修理。

## 10、齐套性

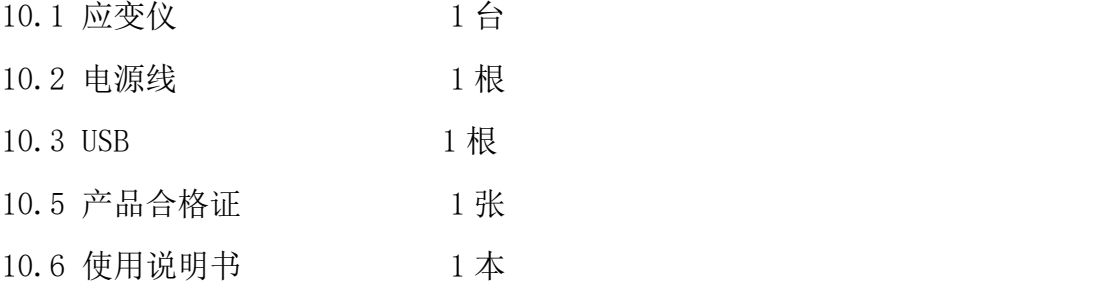